Министерство сельского хозяйства РФ должность: Ректор<br><sub>Дата подписан</sub>я 15.0X<sub>2</sub>BQ Посударственный аграрный университет Северного Зауралья Инженерно-технологический институт Кафедра математики и информатики Документ подписан простой электронной подписью Информация о владельце: ФИО: Бойко Елена Григорьевна Дата подписания: 19.10.2023 18:19 Уникальный программный ключ: e69eb689122030af7d22cc354bf0eb9d453ecf8f

> «Утверждаю» И.о. заведующего кафедрой

> Н.Н. Мальчукова 1 июля 2022 г.

# **РАБОЧАЯ ПРОГРАММА ДИСЦИПЛИНЫ**

Информатика и цифровые технологии

для направления подготовки 35.03.06 Агроинженерия

профили: *Технический сервис в агропромышленном комплексе, Технические системы в агробизнесе, Электрооборудование и электротехнологии АПК,* 

Уровень высшего образования – бакалавриат

Форма обучения: очная, заочная

Тюмень, 2022

При разработке рабочей программы учебной дисциплины в основу положены:

1) ФГОС ВО по направлению подготовки (специальности) 35.03.06 Агроинженерия, утвержденный Министерством образования и науки РФ 23 августа 2017 г., приказ № 813.

2) Учебные планы основных образовательных программ профилей «Технический сервис в агропромышленном комплексе», «Технические системы в агробизнесе», «Электрооборудование и электротехнологии АПК» одобрены Ученым советом ФГБОУ ВО ГАУ Северного Зауралья от 1 июля 2022 г. Протокол № 11.

Рабочая программа учебной дисциплины (модуля) одобрена на заседании кафедры математики и информатики от 1 июля 2022 г. Протокол № 11.

И.о. заведующего кафедрой  $\frac{d\mathcal{H}}{d\mathcal{H}}$  Н.Н. Мальчукова

Рабочая программа учебной дисциплины (модуля) одобрена методической комиссией института от 1 июля 2022 г. Протокол № 7.

Председатель методической комиссии института О.А. Мелякова

#### **Разработчики:**

Каюгина С.М., старший преподаватель кафедры математики и информатики Ерёмина Д.В., к.с.-х.н., доцент кафедры математики и информатики Отекина Н.Е., старший преподаватель кафедры математики и информатики

**И. о. директора института:** Л.Н. Андреев

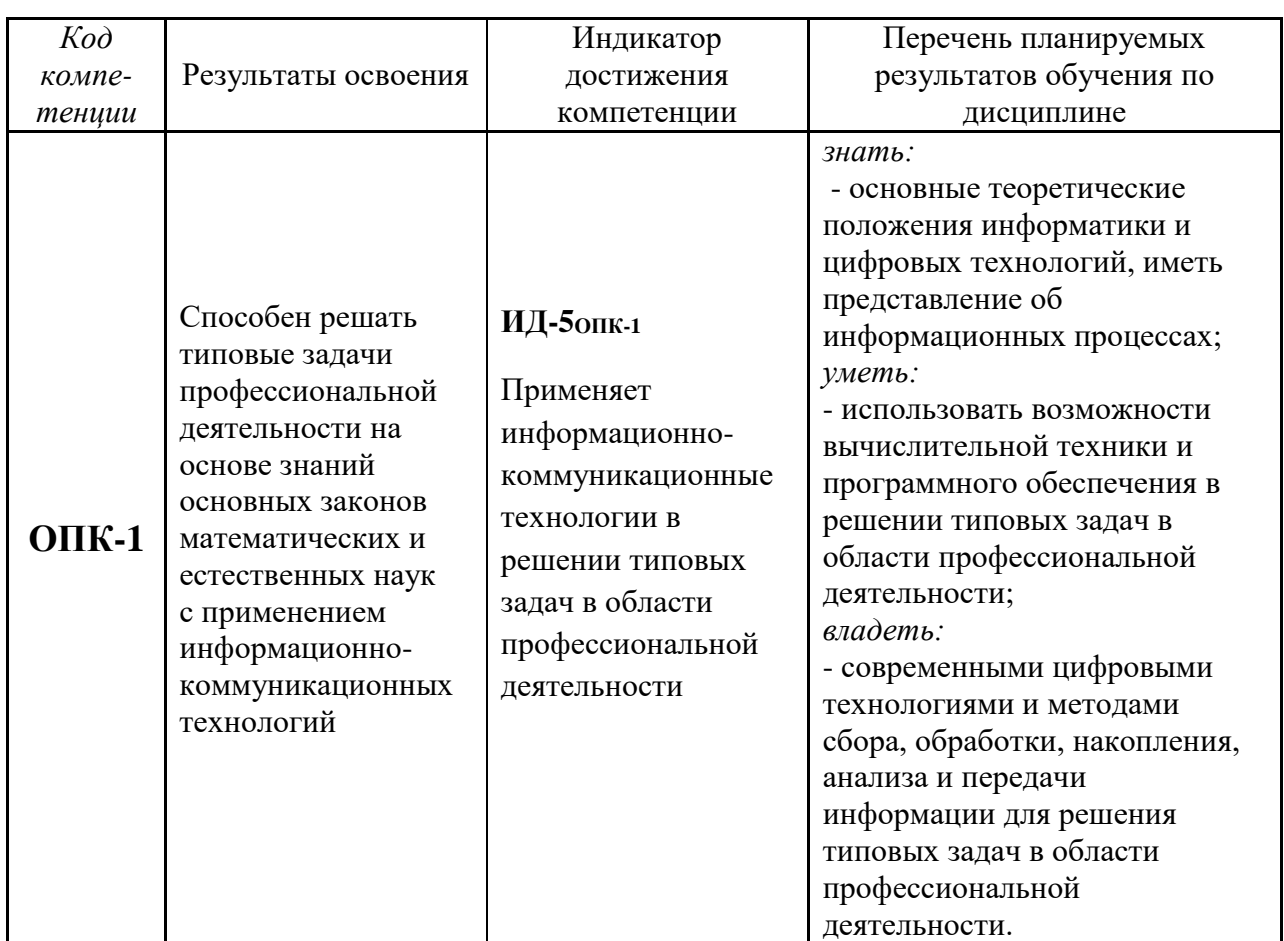

## **1. Перечень планируемых результатов обучения по дисциплине, соотнесенных с планируемыми результатами освоения образовательной программы**

### **2. Место дисциплины в структуре образовательной программы**

Данная дисциплина относится к *Блоку 1* обязательной части образовательной программы.

Для изучения дисциплины необходимы знания предмета «Информатика» на базе среднего общего образования*.*

«Информатика и цифровые технологии» является предшествующей для дисциплины «Цифровые технологии в профессиональной деятельности».

Дисциплина изучается на 1 курсе в 1 семестре по очной и заочной формам обучения.

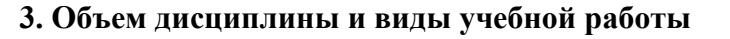

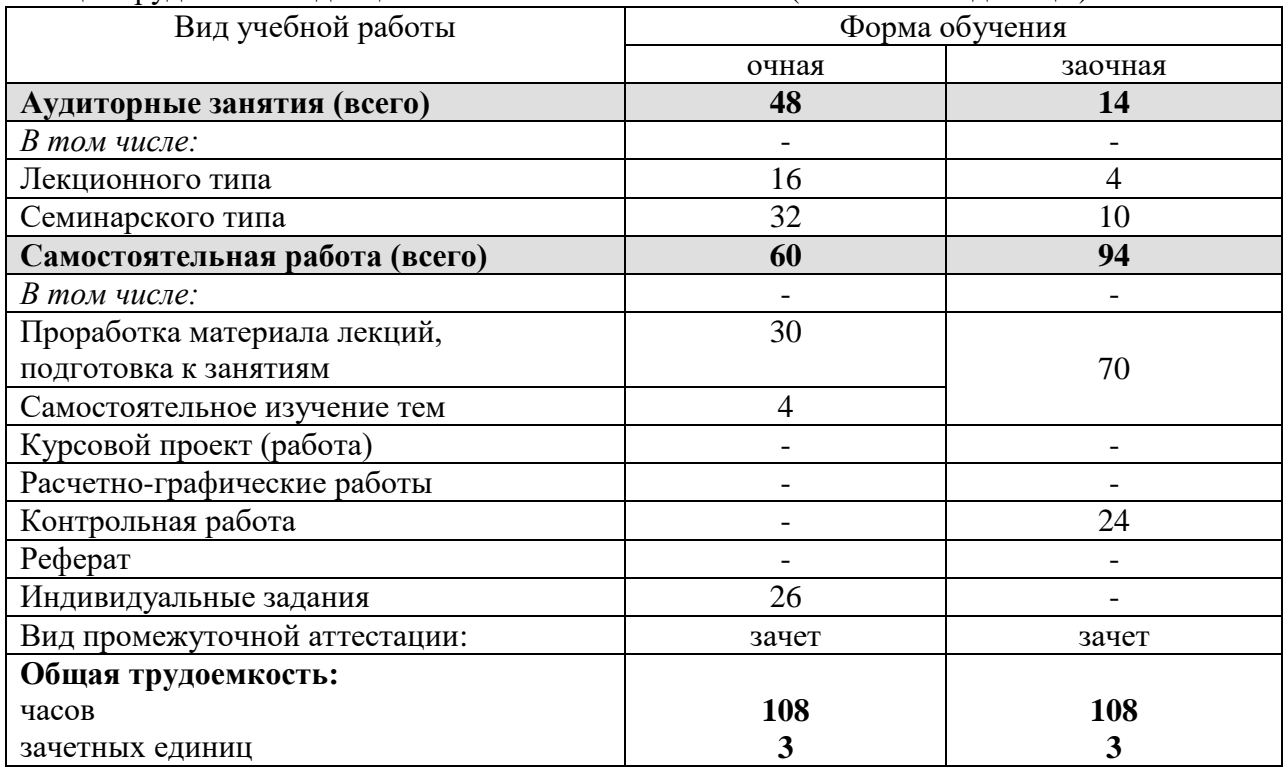

Общая трудоемкость дисциплины составляет 108 часов (3 зачетных единицы).

# **4. Содержание дисциплины**

# **4.1. Содержание разделов дисциплины**

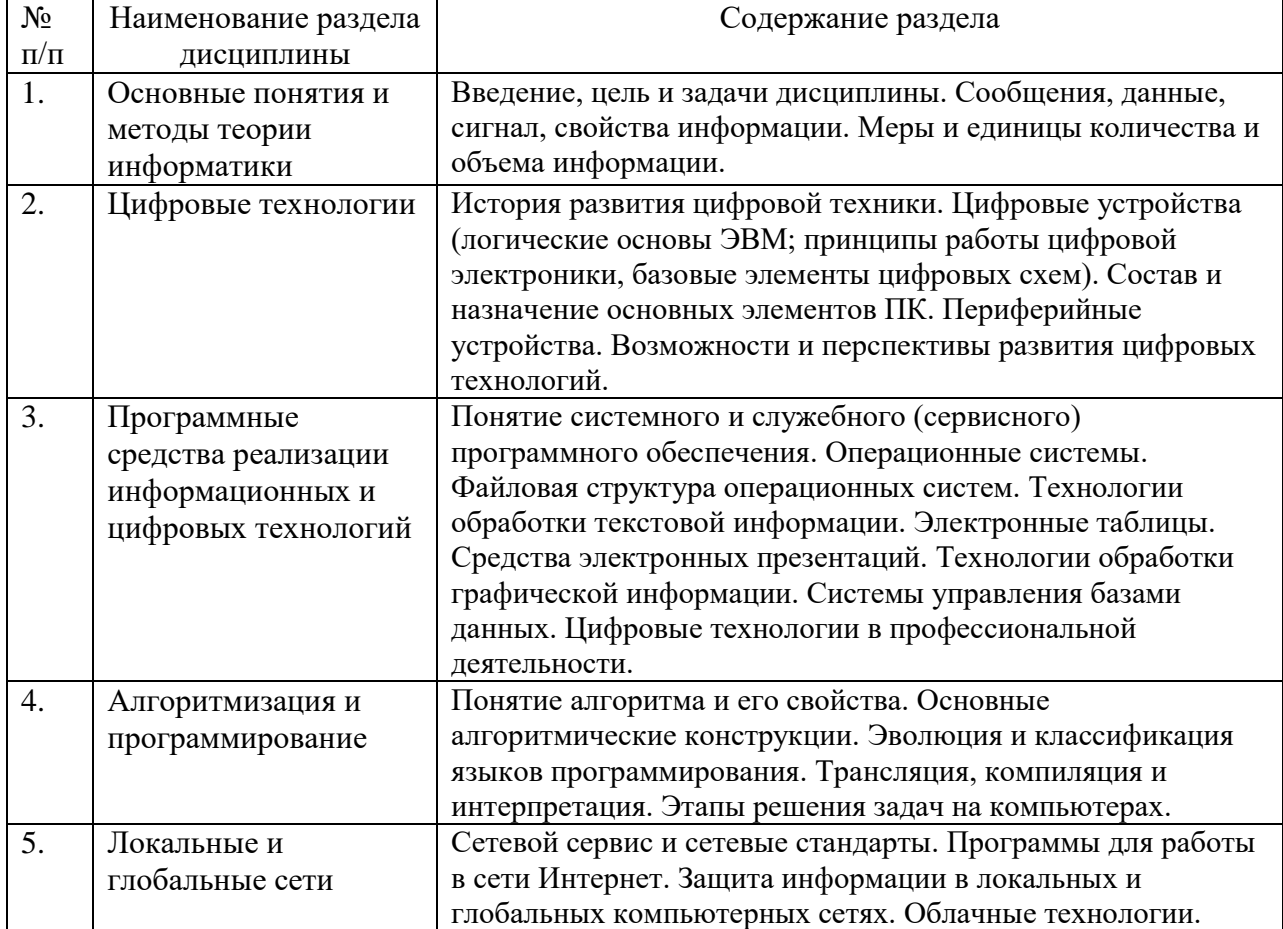

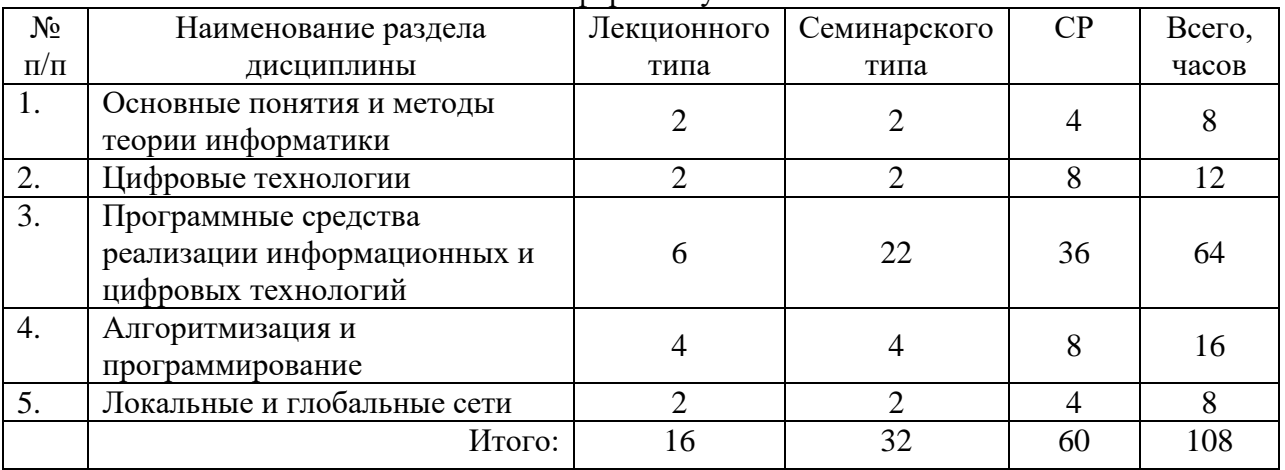

# **4.2. Разделы дисциплины и виды занятий**  очная форма обучения

# заочная форма обучения

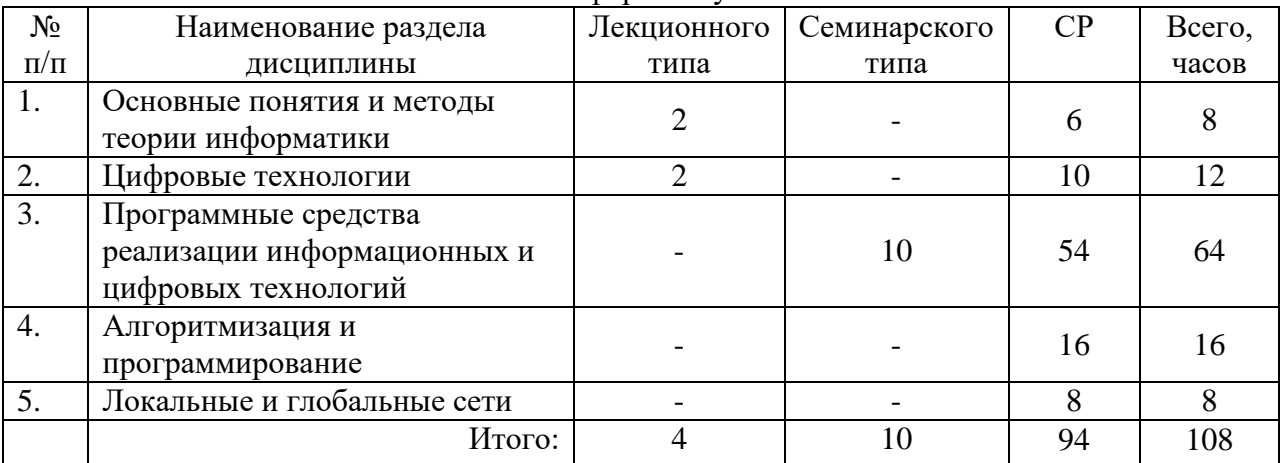

# **4.3. Занятия семинарского типа**

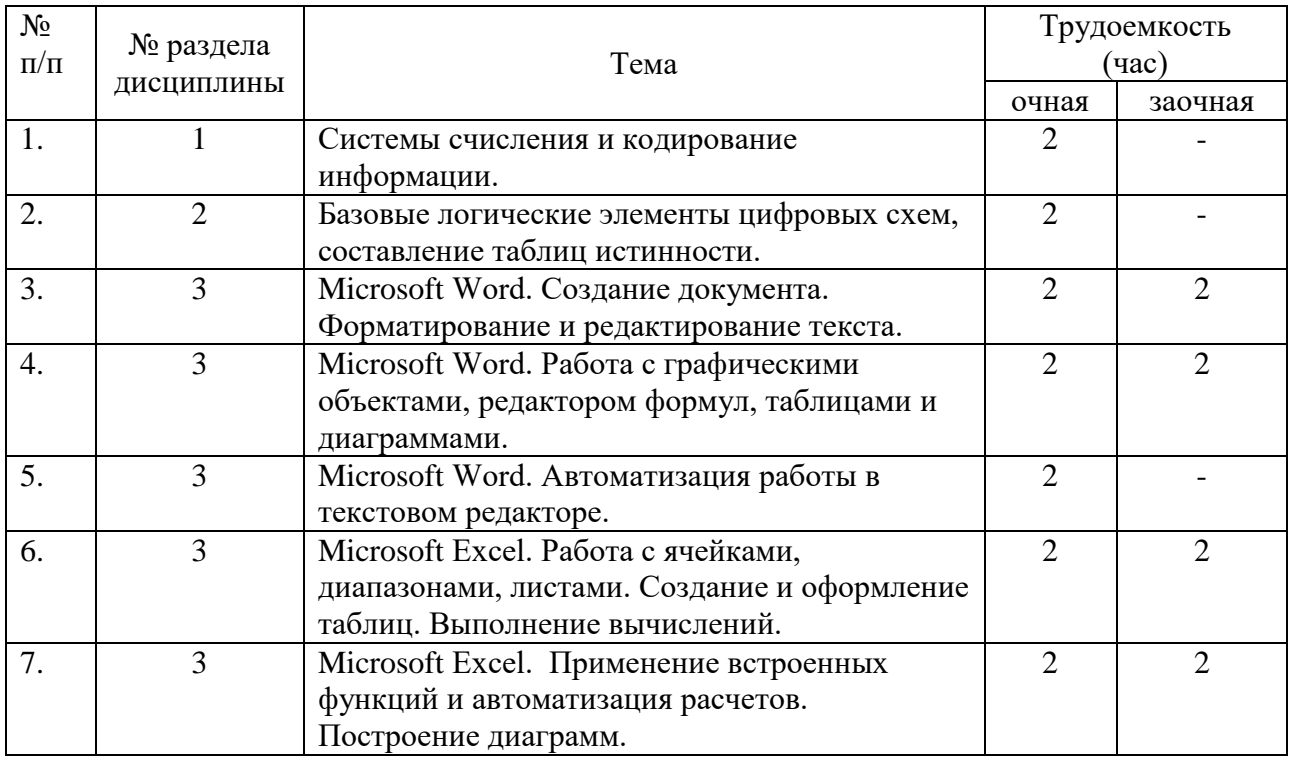

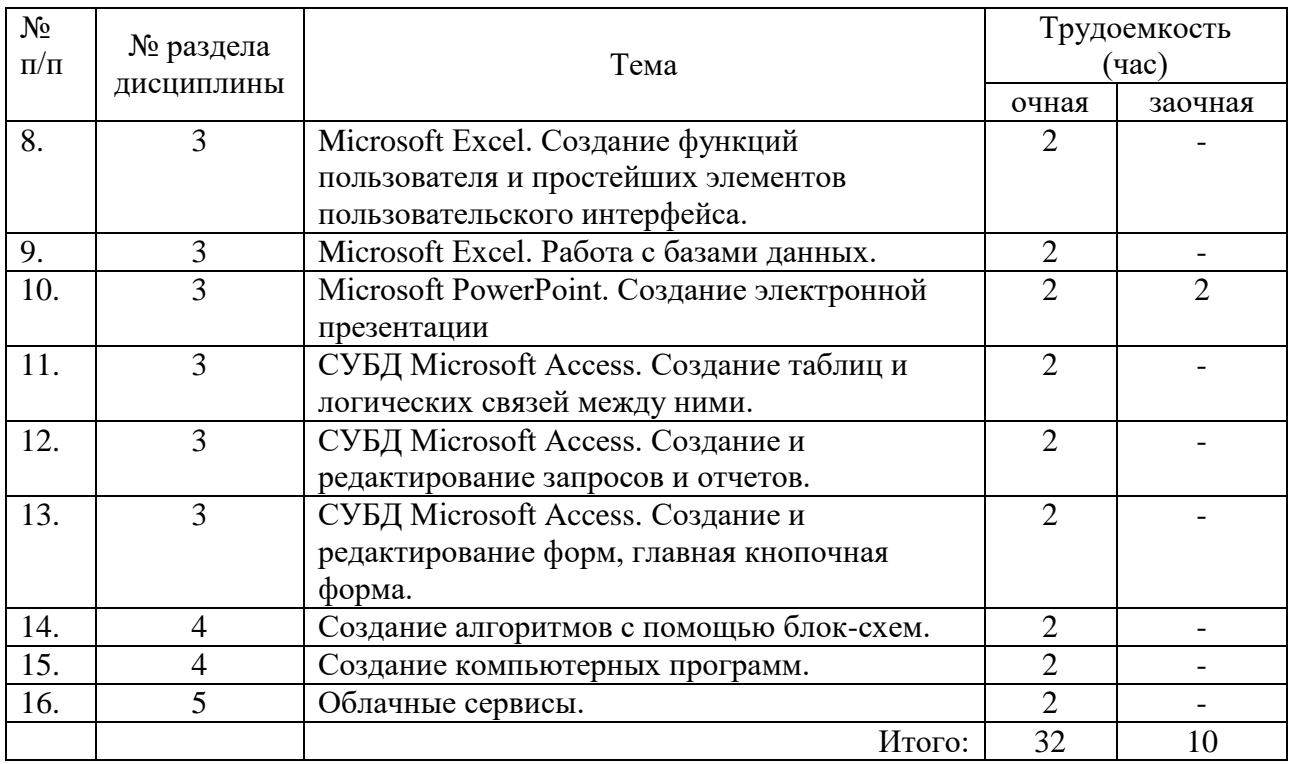

## **4.4. Учебные занятия, развивающие у обучающихся навыки командной работы, межличностные коммуникации, принятие решений, лидерские качества**

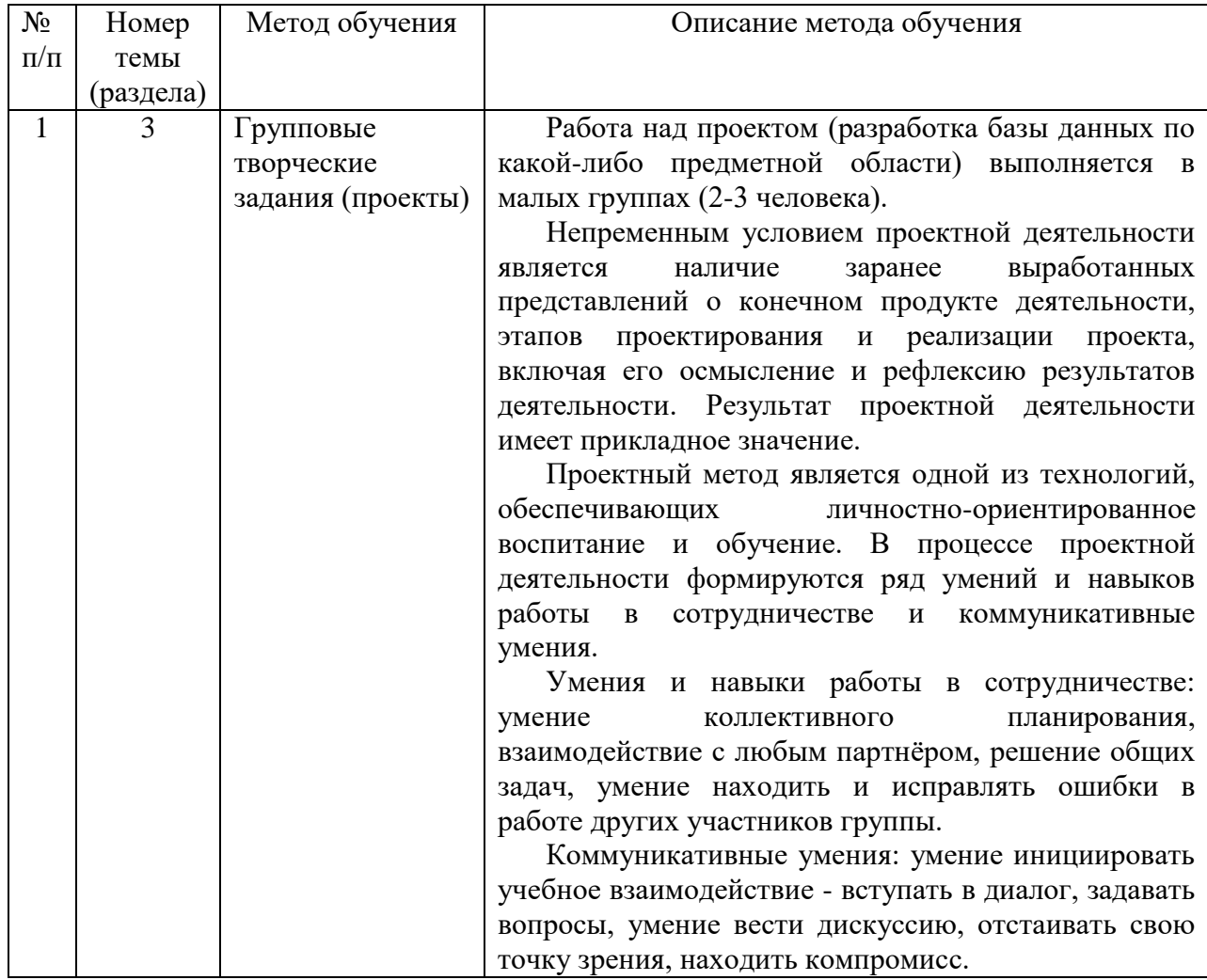

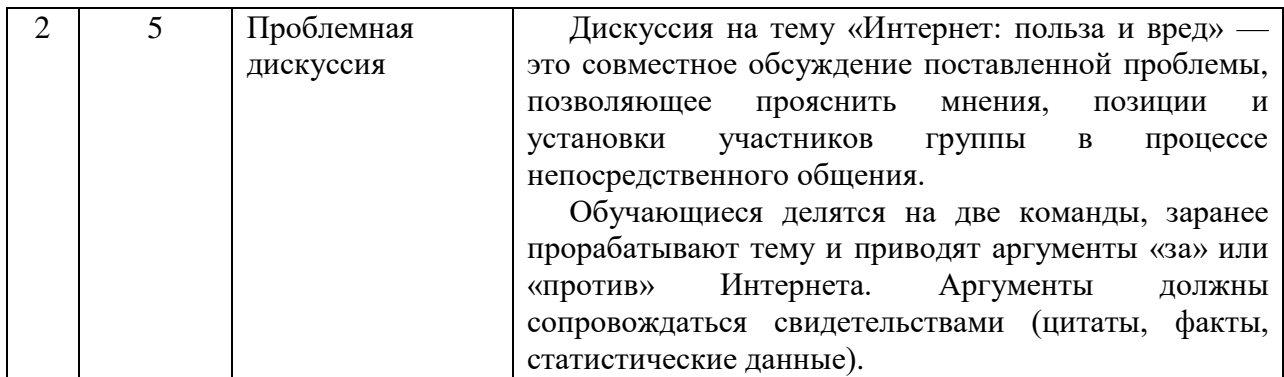

## **4.5. Примерная тематика курсовых проектов (работ)** *- не предусмотрено ОПОП***.**

## **5. Организация самостоятельной работы обучающихся по дисциплине**

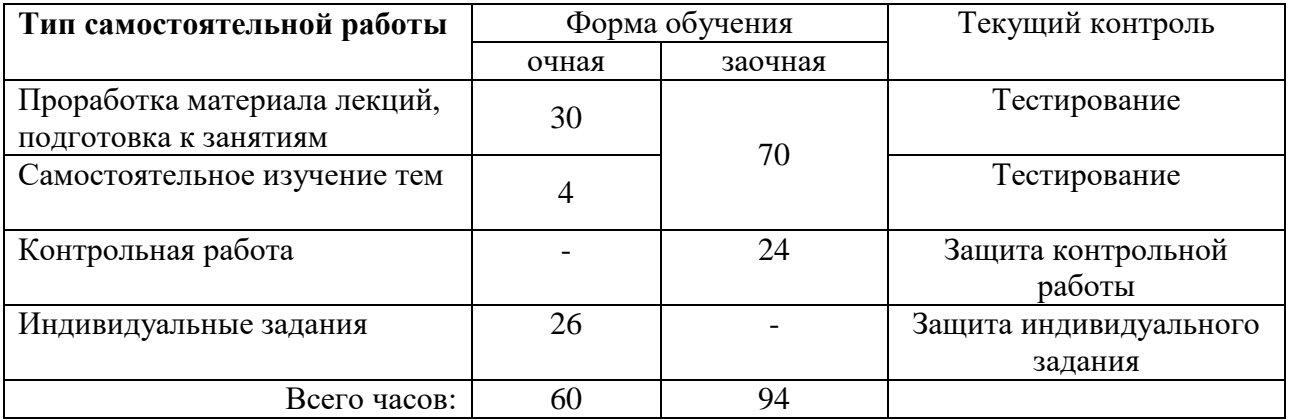

### **5.1. Типы самостоятельной работы и её контроль**

#### **5.2. Учебно-методические материалы для самостоятельной работы**

1. Информатика и цифровые технологии [Электронный ресурс]: Методические указания к выполнению самостоятельной работы для направлений подготовки, реализуемых в ГАУ Северного Зауралья / Автор-сост. Н.Е. Отекина. – Тюмень: ГАУ Северного Зауралья, 2020. – 12 с.

2. Информатика и цифровые технологии [Электронный ресурс]: Методические указания для выполнения контрольной работы обучающимися заочной формы для направлений подготовки, реализуемых в ГАУ Северного Зауралья / Автор-сост. Д.В. Ерёмина. – Тюмень: ГАУ Северного Зауралья, 2020. – 12 с.

3. Зинюк, О. В. Информатика: учебное пособие / О. В. Зинюк, И. И. Никитченко. — Москва: Российская таможенная академия, 2013. — 176 c. — ISBN 978-5-9590-0717-1. — Текст: электронный // Электронно-библиотечная система IPR BOOKS: [сайт]. — URL: https://www.iprbookshop.ru/69718.html. — Режим доступа: для авторизир. пользователей

4. Информатика: учебное пособие для студентов первого курса очной и заочной форм обучения / составители Е. А. Ракитина [и др.]. — Тамбов: Тамбовский государственный технический университет, ЭБС АСВ, 2015. — 158 c. — ISBN 978-5-8265-1490-0. — Текст: электронный // Электронно-библиотечная система IPR BOOKS: [сайт]. — URL: https://www.iprbookshop.ru/64094.html. — Режим доступа: для авторизир. пользователей

### **5.3. Темы, выносимые на самостоятельное изучение:**

Раздел 2. Цифровые технологии.

1. Состав и назначение основных элементов базовой конфигурации персонального компьютера, их характеристики.

2. Запоминающие устройства: классификация, принцип работы, основные характеристики.

- 3. Устройства ввода данных, их разновидности и основные характеристики.
- 4. Устройства вывода данных, их разновидности и основные характеристики.

## **6. Фонд оценочных средств для проведения промежуточной аттестации обучающихся по дисциплине**

#### **6.1 Перечень компетенций и оценочные средства индикатора достижения компетенций**

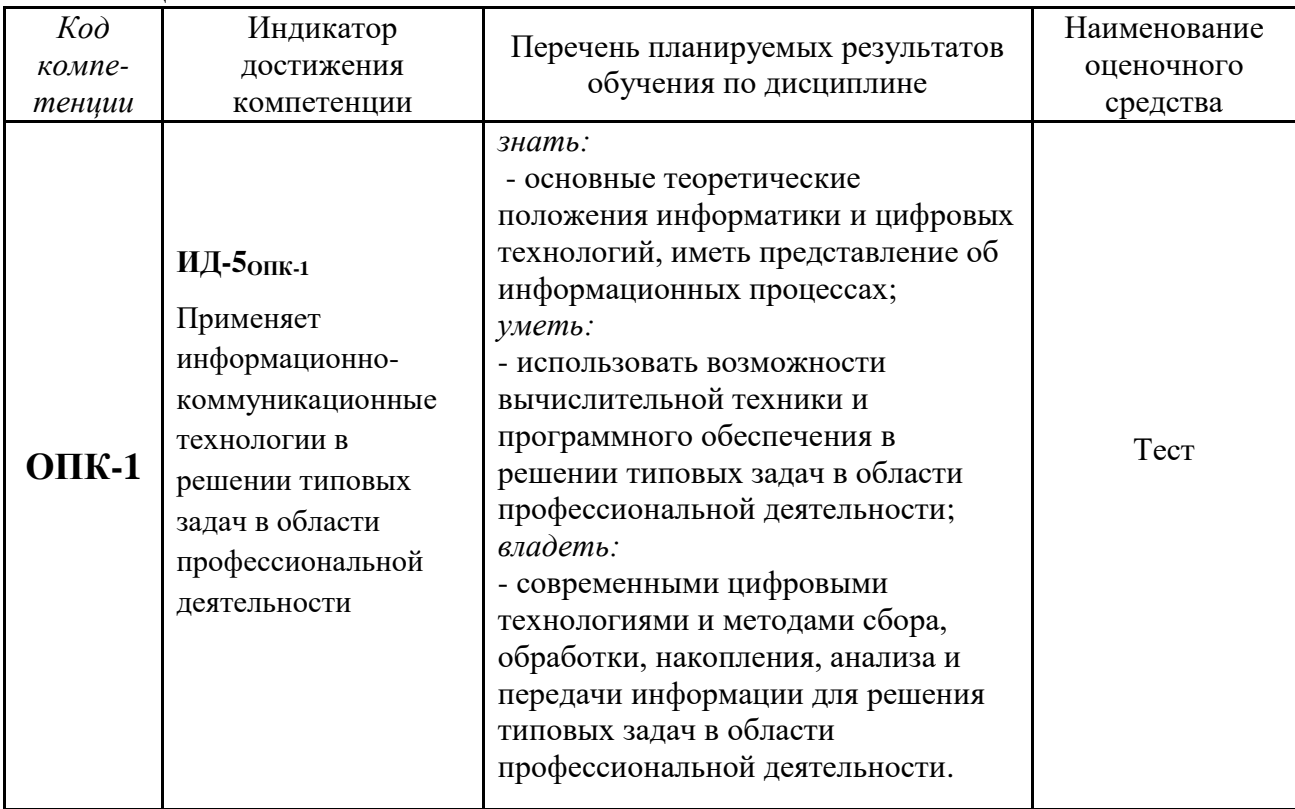

## **6.2. Шкалы оценивания**

#### **Шкала оценивания тестирования на зачете**

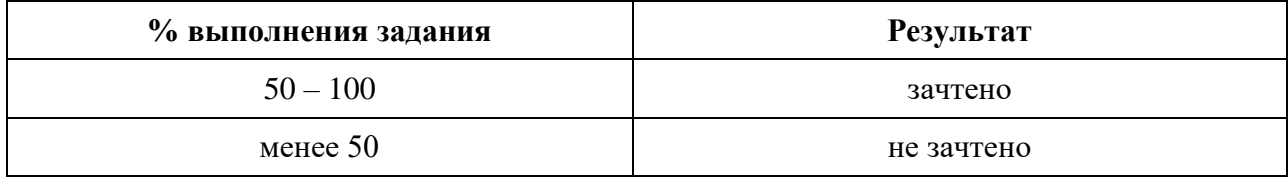

#### **6.3. Типовые контрольные задания или иные материалы:**

Указаны в приложении 1.

#### **7. Перечень основной и дополнительной учебной литературы, необходимой для освоения дисциплины**

#### а) основная литература

1. Зинюк, О. В. Информатика: учебное пособие / О. В. Зинюк, И. И. Никитченко. — Москва: Российская таможенная академия, 2013. — 176 c. — ISBN 978-5-9590-0717-1. — Текст: электронный // Электронно-библиотечная система IPR BOOKS: [сайт]. — URL: https://www.iprbookshop.ru/69718.html. — Режим доступа: для авторизир. пользователей

2. Моренкова, О. И. Введение в курс информатики: учебное пособие / О. И. Моренкова, Т. И. Парначева. — Новосибирск: Сибирский государственный университет телекоммуникаций и информатики, 2020. — 158 с. — Текст: электронный // Цифровой образовательный ресурс IPR SMART: [сайт]. — URL: https://www.iprbookshop.ru/117092.html. — Режим доступа: для авторизир. пользователей

3. Саблина, Г. В. Информатика: учебное пособие / Г. В. Саблина, Д. С. Худяков. — Новосибирск: НГТУ, 2022. — 86 с. — ISBN 978-5-7782-4614-0. — Текст: электронный // Лань: электронно-библиотечная система. — URL: https://e.lanbook.com/book/306272. — Режим доступа: для авториз. пользователей.

#### б) дополнительная литература

4. Башмакова, Е. И. Информатика и информационные технологии. Технология работы в MS WORD 2016: учебное пособие / Е. И. Башмакова. — Москва: Ай Пи Ар Медиа, 2020. — 90 c. — ISBN 978-5-4497-0515-0. — Текст: электронный // Электронно-библиотечная система IPR BOOKS: [сайт]. — URL: http://www.iprbookshop.ru/94204.html. — Режим доступа: для авторизир. пользователей

5. Воробьева, Ф. И. Информатика. MS Excel 2010: учебное пособие / Ф. И. Воробьева, Е. С. Воробьев. — Казань: Казанский национальный исследовательский технологический университет, 2014. — 100 c. — ISBN 978-5-7882-1657-7. — Текст: электронный // Электронно-библиотечная система IPR BOOKS: [сайт]. — URL: http://www.iprbookshop.ru/62175.html. — Режим доступа: для авторизир. пользователей

6. Информатика. Алгоритмы и программы на языке VBA: учебно-методическое пособие / О. А. Хантимирова, Н. Ю. Росторгуева, И. В. Родыгина, Я. Д. Лейзерович. — Москва: Ай Пи Ар Медиа, 2020. — 103 c. — ISBN 978-5-4497-0749-9. — Текст: электронный // Электроннобиблиотечная система IPR BOOKS: [сайт]. — URL: https://www.iprbookshop.ru/99092.html. — Режим доступа: для авторизир. пользователей

7. Информатика: учебное пособие для студентов первого курса очной и заочной форм обучения / составители Е. А. Ракитина [и др.]. — Тамбов: Тамбовский государственный технический университет, ЭБС АСВ, 2015. — 158 c. — URL: https://www.iprbookshop.ru/64094.html. — Режим доступа: для авторизир. пользователей

8. Кулеева, Е. В. Информатика. Базовый курс: учебное пособие / Е. В. Кулеева. — Санкт-Петербург: Санкт-Петербургский государственный университет промышленных технологий и дизайна, 2019. — 174 c. — ISBN 978-5-7937-1769-4. — Текст: электронный // Электроннобиблиотечная система IPR BOOKS: [сайт]. — URL: http://www.iprbookshop.ru/102423.html. — Режим доступа: для авторизир. пользователей

9. Селина, Е. Г. Создание реляционных баз данных средствами СУБД Microsoft Access: учебно-методическое пособие / Е. Г. Селина. — Санкт-Петербург: Университет ИТМО, 2016. — 46 c. — ISBN 2227-8397. — Текст: электронный // Электронно-библиотечная система IPR BOOKS: [сайт]. — URL: https://www.iprbookshop.ru/68137.html. — Режим доступа: для авторизир. пользователей

#### **8. Перечень ресурсов информационно-телекоммуникационной сети "Интернет"**

http://www.intuit.ru/ - Национальный открытый университет «Интуит» http://www.planetaexcel.ru – сайт о возможностях Excel http://office.microsoft.com/ru-ru - сайт фирмы Microsoft

#### **9. Методические указания для обучающихся по освоению дисциплины**

- 1. Информатика и цифровые технологии [Электронный ресурс]: Методические указания к лабораторным работам для направлений подготовки, реализуемых в ГАУ Северного Зауралья / Автор-сост. С.М. Каюгина. – Тюмень: ГАУ Северного Зауралья, 2020. – 120 с.
- 2. Информатика и цифровые технологии [Электронный ресурс]: Методические указания к лабораторным работам для направлений подготовки, реализуемых в ГАУ Северного Зауралья / Автор-сост. Д.В. Ерёмина. – Тюмень: ГАУ Северного Зауралья, 2020. - 100 с.

#### **10. Перечень информационных технологий**

- 1. Microsoft Windows 8 Professional;
- 2. Microsoft Office Standard 2010;
- 3. Сервисы Google Suite for Education;
- 4. Система электронного обучения Moodle.

#### **11. Материально-техническое обеспечение дисциплины**

Для проведения лабораторных занятий по дисциплине «Информатика и цифровые технологии» используется компьютерный класс (14-15 компьютеров) с установленным программным обеспечением.

Лекционные занятия проводятся в учебных аудиториях ФГБОУ ВО ГАУ Северного Зауралья с мультимедийным оборудованием (проектор и/или интерактивная доска).

Для выполнения самостоятельной работы обучающиеся могут пользоваться читальными залами библиотеки ФГБОУ ВО ГАУ Северного Зауралья, в том числе оснащёнными компьютерами с локальной сетью и выходом в интернет.

#### **12. Особенности освоения дисциплины для инвалидов и лиц с ограниченными возможностями здоровья**

Обучение обучающихся с ограниченными возможностями здоровья при необходимости осуществляется на основе адаптированной рабочей программы с использованием специальных методов обучения и дидактических материалов, составленных с учетом особенностей психофизического развития, индивидуальных возможностей и состояния здоровья таких обучающихся (обучающегося).

В целях освоения учебной программы дисциплины инвалидами и лицами с ограниченными возможностями здоровья обеспечивается:

• для инвалидов и лиц с ограниченными возможностями здоровья по зрению: размещение в доступных для обучающихся, являющихся слепыми или слабовидящими, местах и в адаптированной форме справочной информации о расписании учебных занятий; присутствие ассистента, оказывающего обучающемуся необходимую помощь; выпуск альтернативных форматов методических материалов (крупный шрифт или аудиофайлы), использование версии сайта для слабовидящих ЭБС IPR BOOKS и специального мобильного приложения IPR BOOKS WV-Reader (программы невизуального доступа к информации, предназначенной для мобильных устройств, работающих на операционной системе Android и iOS, которая не требует специально обученного ассистента, т.к. люди с ОВЗ по зрению работают со своим устройством привычным способом, используя специальные штатные программы для незрячих людей, с которыми IPR BOOKS WV-Reader имеет полную совместимость);

• для инвалидов и лиц с ограниченными возможностями здоровья по слуху: надлежащими звуковыми средствами воспроизведение информации;

• для инвалидов и лиц с ограниченными возможностями здоровья, имеющих нарушения опорно-двигательного аппарата: возможность беспрепятственного доступа обучающихся в учебные помещения, туалетные комнаты и другие помещения кафедры, а также пребывание в указанных помещениях.

Образование обучающихся с ограниченными возможностями здоровья может быть организовано как совместно с другими обучающимися, так и в отдельных группах или в отдельных организациях.

Приложение 1

Министерство сельского хозяйства Российской Федерации

ФГБОУ ВО Государственный аграрный университет Северного Зауралья

Инженерно-технологический институт

Кафедра математики и информатики

# ФОНД ОЦЕНОЧНЫХ СРЕДСТВ

по учебной дисциплине «Информатика и цифровые технологии»

для направления подготовки 35.03.06 Агроинженерия

профили: *Технический сервис в агропромышленном комплексе, Технические системы в агробизнесе, Электрооборудование и электротехнологии АПК,* 

Уровень высшего образования – бакалавриат

Разработчики: Каюгина С.М., старший преподаватель кафедры математики и информатики Ерёмина Д.В., к.с.-х.н., доцент кафедры математики и информатики Отекина Н.Е., старший преподаватель кафедры математики и информатики

Утверждено на заседании кафедры

протокол № 11 от 1 июля 2022 г.

И.о. заведующего кафедрой *НИ* Н.Н. Мальчукова

Тюмень, 2022

# **КОНТРОЛЬНЫЕ ЗАДАНИЯ И ИНЫЕ МАТЕРИАЛЫ ОЦЕНКИ знаний, умений, навыков и (или) опыта деятельности, характеризующие этапы формирования компетенций в процессе освоения дисциплины**  *ИНФОРМАТИКА И ЦИФРОВЫЕ ТЕХНОЛОГИИ*

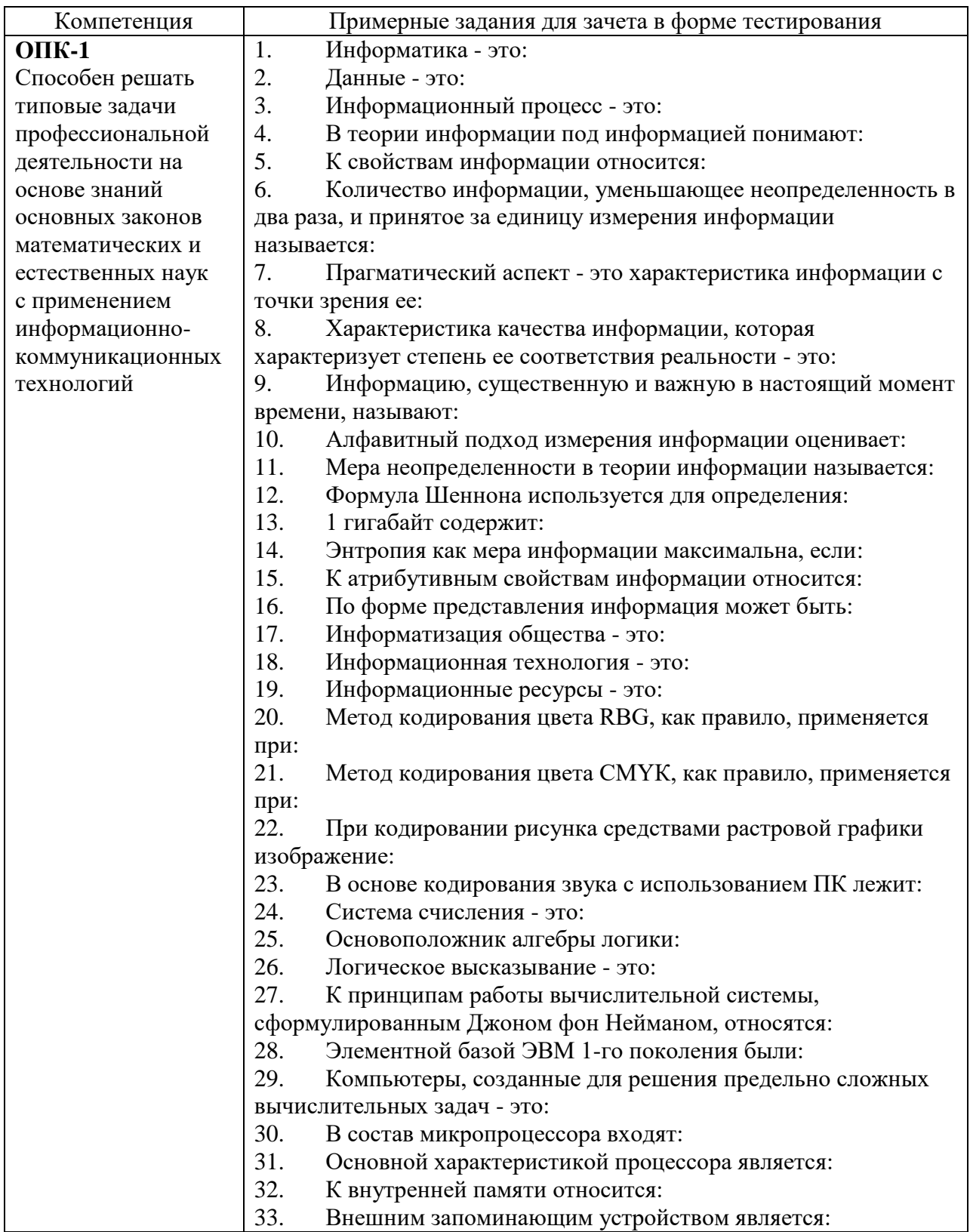

# **1. Вопросы для промежуточной аттестации**

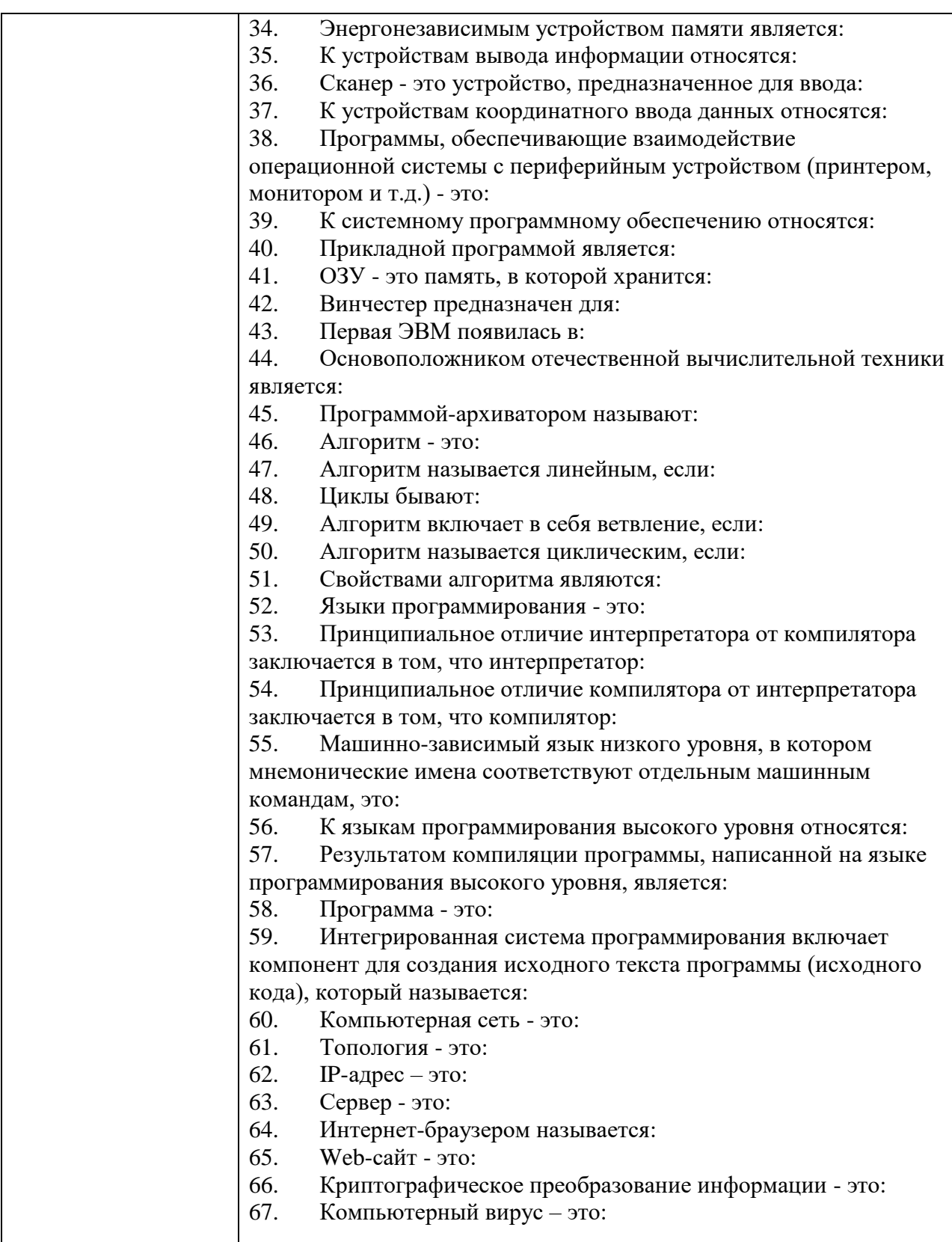

Обучающийся допускается к промежуточной аттестации по дисциплине при условии выполнения всех лабораторных работ, защиты индивидуальных заданий (очная форма), защиты контрольной работы (заочная форма), выполнения на положительные оценки тестов по лекционному материалу и теме, вынесенной на самостоятельное обучение.

Итоговое тестирование проводится в системе электронного обучения Moodle (дистанционно) либо в контрольно-тестовой системе КТС Net 2 (в учебной аудитории).

Тестовое задание включает 30 вопросов, в случайном порядке выбранных из банка вопросов. Обучающемуся предоставляется 2 попытки, по 45 минут каждая.

# **Критерии оценки:**

- «зачтено» выставляется обучающемуся, если итоговое тестирование выполнено с результатом 50% и выше;

- «не зачтено» выставляется обучающемуся, если итоговое тестирование выполнено с результатом 49% и ниже.

# **2. Комплект заданий для контрольной работы**

# **Вариант № 1**

- 1. Информатика. Определение. Цели и задачи дисциплины.
- 2. Различные подходы к определению количества информации.
- 3. Строгая дизъюнкция или неравнозначность (с таблицей истинности).
- 4. Приведите примеры текстовых редакторов (кроме MS Word).
- 5. Что такое линия тренда? Как ее добавить? (MS Excel).
- 6. Создать рисунок SmartArt, соответствующий одному из теоретических вопросов.

#### **Вариант №2**

- 1. Основные формы логических высказываний. Простые и составные высказывания.
- 2. Характерные черты I поколения ЭВМ.
- 3. Охарактеризуйте служебные приложения Windows.
- 4. Что такое презентация? Приведите форматы презентаций.
- 5. Что такое RGB?
- 6. Создать рисунок SmartArt, соответствующий одному из теоретических вопросов.

# **Вариант №3**

- 1. Энтропия как мера неопределённости ситуации.
- 2. Оперативная память.
- 3. Классификация и описание вирусов.
- 4. Каким образом можно осуществить проверку орфографии и расстановку переносов в текстовом документе?
- 5. В чем состоят основные различия между форматами растровых графических файлов?
- 6. Создать рисунок SmartArt, соответствующий одному из теоретических вопросов.

### **Вариант №4**

- 1. Истоки и предпосылки развития информатики.
- 2. Позиционные системы счисления.
- 3. Что такое гиперссылка? Как её можно добавить в текстовый документ?
- 4. Типы листов рабочей книги (MS Excel).
- 5. Антивирусные программы.
- 6. Создать рисунок SmartArt, соответствующий одному из теоретических вопросов.

# **Вариант №5**

- 1. Назовите основные единицы измерения информации.
- 2. Конъюнкция, или логическое умножение (с таблицей истинности).
- 3. Характерные черты II поколения ЭВМ.
- 4. Средства мультимедиа и их назначение.
- 5. Приведите примеры использования статистических функций (MS Excel).
- 6. Создать рисунок SmartArt, соответствующий одному из теоретических вопросов.

### **Вариант №6**

- 1. Приведите основные формы представления информации.
- 2. Вклад Блеза Паскаля в развитие вычислительной техники.
- 3. Функции вспомогательных программ (утилит).
- 4. Какие средства имеет Word для вычислений?
- 5. Как добавляется звук на слайд? Поясните, как настраивается звук (например, воспроизведение звука (mp3) с 1 по 15 слайд).
- 6. Создать рисунок SmartArt, соответствующий одному из теоретических вопросов.

### **Вариант №7**

- 1. Информационная культура.
- 2. Супер-ЭВМ и их разновидности.
- 3. Файл. Как задается имя файла?
- 4. Что такое шаблон? Каково назначение шаблонов Word?
- 5. Каким способом можно присвоить имя ячейке MS Excel?
- 6. Создать рисунок SmartArt, соответствующий одному из теоретических вопросов.

#### **Вариант №8**

- 1. Чем отличаются между собой мобильные телефоны, смартфоны, коммуникаторы и КПК?
- 2. Формула Шеннона.
- 3. Классификация программного обеспечения.
- 4. Есть ли существенные отличия между понятиями текстовый редактор и текстовый процессор?
- 5. Для чего используется команда Excel Подбор параметра?
- 6. Создать рисунок SmartArt, соответствующий одному из теоретических вопросов.

#### **Вариант №9**

- 1. Пути и проблемы создания информационного общества.
- 2. Вклад Лебедева Сергея Алексеевича в развитие отечественной вычислительной техники.
- 3. Назначение, функции операционной системы.
- 4. Как настроить автоматический показ слайдов в PowerPoint?
- 5. Почему при уменьшении и увеличении растрового изображения ухудшается его качество?
- 6. Создать рисунок SmartArt, соответствующий одному из теоретических вопросов.

### **Вариант №10**

- 1. Информационная картина мира.
- 2. Формула Хартли.
- 3. Дайте определение терминов: организация файлов, папка, иерархическая система папок.
- 4. Что такое тезаурус? Как его можно использовать? (MSWord)
- 5. Что такое сводная таблица в Excel?
- 6. Создать рисунок SmartArt, соответствующий одному из теоретических вопросов.

### **Вариант №11**

- 1. Ручной (домеханический) этап развития вычислительной техники.
- 2. Перечислите основные принципы компьютера фон-неймановской архитектуры и разъясните их содержание.
- 3. Дайте определение утилиты. Приведите примеры.
- 4. Что такое Список. Типы списков с примерами (MS Word).
- 5. Ошибочные значения? Приведите примеры (MS Excel).
- 6. Создать рисунок SmartArt, соответствующий одному из теоретических вопросов.

### **Вариант №12**

- 1. Информация. Свойства информации.
- 2. Основные характеристики микропроцессора.
- 3. Двоичное кодирование звуковой информации.
- 4. Программы упаковщики (архиваторы).
- 5. Приведите пример и инструменты вычисления промежуточных итогов в Excel.
- 6. Создать рисунок SmartArt, соответствующий одному из теоретических вопросов.

# **Вариант №13**

- 1. Влияние информационных революций на развитие цивилизации.
- 2. Единицы измерения количества информации.
- 3. Назначение, функции прикладного программного обеспечения.
- 4. Приведите все способы создания таблиц в MS Word.
- 5. Основные достоинства векторной графики.
- 6. Создать рисунок SmartArt, соответствующий одному из теоретических вопросов.

#### **Вариант №14**

- 1. Информатизация как процесс преобразования индустриального общества в информационное.
- 2. Уровни доступа справочной системы Windows.
- 3. Основные принципы классификации компьютеров.
- 4. В чем существенные отличия между понятиями форматирование и редактирование текста?
- 5. Виды сортировки данных списка в Excel.
- 6. Создать рисунок SmartArt, соответствующий одному из теоретических вопросов.

#### **Вариант №15**

- 1. Системы передачи информации.
- 2. Двоичное кодирование текстовой информации.
- 3. Определение Рабочего стола и его элементов.
- 4. Назначение MS Excel.
- 5. Что такое стиль в Word?
- 6. Создать рисунок SmartArt, соответствующий одному из теоретических вопросов.

#### **Вариант №16**

- 1. Атрибутивные свойства информации.
- 2. Основные логические операции.
- 3. Направление исследований информатики по искусственному интеллекту.
- 4. Как в ЭТ осуществляется объединение ячеек и перенос информации внутри ячейки?
- 5. Что означает термин список в Excel?
- 6. Создать рисунок SmartArt, соответствующий одному из теоретических вопросов.

#### **Вариант №17**

- 1. Информационные ресурсы.
- 2. Характерные черты III поколения ЭВМ.
- 3. Связь информатики с другими науками.
- 4. История появления ЭТ.
- 5. С какой целью к объектам слайда может добавляться гиперссылка? Как ее добавить?
- 6. Создать рисунок SmartArt, соответствующий одному из теоретических вопросов.

#### **Вариант №18**

- 1. Понятие сигнала, как средства передачи информации.
- 2. Дизъюнкция, или логическое сложение (с таблицей истинности).
- 3. Место информатики в системе наук.
- 4. Приведите примеры использования математических функций (MS Excel).
- 5. Что такое анимация? Каким образом можно добавить анимацию к объектам слайдов?
- 6. Создать рисунок SmartArt, соответствующий одному из теоретических вопросов.

#### **Вариант №19**

- 1. Логический элемент. Технические обозначения логических элементов.
- 2. Классификация ЭВМ по совместимости.
- 3. Что такое прогрессия? Приведите примеры (MS Excel).
- 4. Способы добавления графиков и диаграмм на слайд.
- 5. Назначение векторной графики.
- 6. Создать рисунок SmartArt, соответствующий одному из теоретических вопросов.

## **Вариант №20**

- 1. Двоичное кодирование информации.
- 2. MSAccess. Что такое поле, запись, структура записи.
- 3. Операционная система MS DOS.
- 4. Можно ли текст, отформатированный в редакторе Word 2016 прочитать в редакторе Word 2003? Как это сделать?
- 5. Дайте пример фильтрации данных списка в Excel.
- 6. Создать рисунок SmartArt, соответствующий одному из теоретических вопросов.

Контрольная работа выполняется обучающимися заочной формы. Сдается на проверку преподавателю в период сессии. При оценке контрольной работы определяются выдержанность требований к оформлению, соответствие содержания заданному варианту, полнота и последовательность изложения, наличие достаточных пояснений, число и характер ошибок (существенные или несущественные), а также ответы на уточняющие вопросы преподавателя по содержанию контрольной.

# **Критерии оценки:**

- оценка «зачтено» выставляется обучающемуся, если контрольная работа выполнена по своему варианту, допущено по каждому заданию по одной несущественной ошибке и в одном задании допущена одна существенная ошибка, приведены схемы, таблицы и рисунки, требующие эти пояснения по работе.

- оценка «не зачтено» выставляется обучающемуся, если контрольная работа выполнена не по своему варианту, допущено по половине заданий по одной существенной ошибке, не приведены схемы, таблицы и рисунки, требующие эти пояснения по работе.

# **3. Темы групповых и/или индивидуальных творческих заданий / проектов**

# **3.1. Групповые творческие задания (проекты):**

# **Разработка базы данных средствами СУБД Access**

- 1. Сначала разрабатывается схема модели базы данных производственного предприятия или некоммерческой организации (мебельная мастерская, пекарня, кондитерская, ветклиника, автосервис, клуб собаководов, агрофирма и т.п.) (не менее 3-4 связанных таблиц).
- 2. Затем создаются и заполняются таблицы базы данных (не менее 15 записей на основную таблицу и не менее 5 записей на подчиненные таблицы). Обязательно использование подстановок фиксированных значений, либо из полей справочных таблиц.
- 3. Разрабатываются формы для ввода и просмотра данных.
- 4. Создаются несколько запросов и отчетов.
- 5. Создается кнопочная форма.

Групповое творческое задание (проект) выполняется в малых группах (2-3 чел.). Обучающиеся разрабатывают в MS Access базу данных. Представляют преподавателю на проверку файл базы данных на электронном носителе и отвечают на вопросы, касающиеся создания объектов базы данных и работы с ними.

#### **Вопросы к защите индивидуального задания:**

- 1. Понятия «поле», «запись» таблицы базы данных.
- 2. Порядок создания и типы связей в реляционной базе данных.
- 3. Ключевое поле.
- 4. Назначение таблиц.
- 5. Назначение форм. Виды форм. Создание кнопочной формы.
- 6. Назначение запросов. Виды запросов.
- 7. Вычисляемые поля.
- 8. Назначение отчетов.

# **Критерии оценки:**

- оценка «зачтено» выставляется группе обучающихся, если база данных в СУБД Access состоит не менее чем из трех таблиц, связанных между собой, созданы как минимум два запроса, две формы, отчет и кнопочная форма;
- оценка «не зачтено» выставляется группе обучающихся, если в базе данных созданы и заполнены таблицы, но не связаны между собой или не указан тип связи, не созданы или не работают запросы, не создан отчет или кнопочная форма.

# **3.2. Индивидуальные творческие задания (проекты):**

### **Индивидуальное задание «Облачные технологии»**

- 1. Зарегистрируйте аккаунт **Google** или войдите в существующий.
- 2. Используя сервис **Google Документы**, создайте текстовый документ. Наберите текст (скопируйте из интернета, но без нарушения законодательства РФ), объем текста одна страница. Отредактируйте текст всеми способами, представленными инструментами **Google Документы**. Загрузите документ на свой компьютер в виде файла Word. Предоставьте совместный доступ к документу для преподавателя.
- 3. Создайте таблицу, используя сервис **Google Таблицы**. Заполните ячейки какими-либо данными. Используйте формулы для вычислений. Вставьте график или диаграмму. Экспортируйте таблицу в формате Excel на свой компьютер. Предоставьте совместный доступ для преподавателя.
- 4. Создайте презентацию, используя сервис **Google Презентации**. На слайдах должны быть текст, таблица, рисунок, диаграмма, видео. Экспортируйте презентацию в формате PPT на свой компьютер. Предоставьте совместный доступ к презентации для преподавателя.
- 5. Создайте форму-опросник на основе любого шаблона, представленного в **Google Формы**, на тему, связанную с вашей будущей профессией. Используйте разные типы ответов (один вариант, несколько вариантов, ввод ответа с клавиатуры). Разошлите ссылку на форму одногруппникам и преподавателю. Посмотрите результаты ответов в виде диаграмм и таблицы.

Для защиты индивидуального задания обучающийся показывает преподавателю выполненные задания в электронном виде и, при необходимости, поясняет, как выполнял.

### **Вопросы к защите индивидуального задания:**

- 1. Определение «облачные технологии».
- 2. Функционал Google Документы.
- 3. Функционал Google Таблицы.
- 4. Функционал Google Презентации.
- 5. Функционал Google Формы.
- 6. Функционал Google Диск.

# **Критерии оценки:**

- оценка «зачтено» выставляется обучающемуся, если выполнены все требования задания и даны ответы на вопросы преподавателя;

- оценка «не зачтено» выставляется обучающемуся, если задание выполнено менее чем на половину, обучающийся затруднялся с ответами на вопросы преподавателя.

#### **Создание сайта с помощью сервиса Google Sites**

- 1. Откройте сервис https://sites.google.com/new. Войдите в свой аккаунт Google.
- 2. Создайте сайт-визитку производственного предприятия или некоммерческой организации (пекарня, кондитерская, мебельная мастерская, ветклиника, клуб собаководов, автосервис, агрофирма и т.п.). Сайт должен содержать страницы: **Главная** (информация о предприятии, его истории), **Ассортимент**, **Контакты**, **Обратная связь** и другие (на усмотрение автора сайта). Рекомендуется для страницы **Ассортимент** использовать карусель изображений и таблицу с прайс-листом (таблица заранее должна быть размещена на Google-диске). На страницу **Контакты** добавьте карту, e-mail и телефон, укажите режим работы, добавьте ФИО, должности и фото сотрудников. На странице **Обратная связь** следует вставить форму для опроса посетителей, которую предварительно нужно создать с помощью сервиса Googleформы. Необходимо добавить кнопки навигации между страницами сайта. Опубликуйте сайт. Отправьте ссылку на проверку преподавателю.

## **Вопросы к защите индивидуального задания:**

1. Добавление страницы на сайт в сервисе Google Sites.

2. Добавление рисунка на странице сайта в сервисе Google Sites. Карусель изображений.

- 3. Добавление различных элементов на страницу сайта в сервисе Google Sites.
- 4. Создание ссылок на страницы сайта в сервисе Google Sites.
- 5. Предварительный просмотр внешнего вида сайта на различных устройствах.
- 6. Публикация сайта.

Обучающийся демонстрирует преподавателю готовый сайт и отвечает на вопросы, касающиеся создания элементов дизайна сайта, гипертекстовых связей между страницами.

# **Критерии оценки:**

- оценка «зачтено» выставляется обучающемуся, если выполнены требования по структуре, дизайну и наполнению сайта, гиперссылки работают;
- оценка «не зачтено» выставляется обучающемуся, если сайт состоит менее чем из 3 страниц, отсутствуют или не работают гиперссылки, не использованы все требуемые элементы оформления, не добавлены картинки, таблицы, не создана форма анкеты на странице обратной связи.